**INSTITUTO FEDERAL DE EDUCAÇÃO, CIÊNCIA E TECNOLOGIA SUL-RIO-**

**GRANDENSE - CÂMPUS PASSO FUNDO**

**CURSO DE ENGENHARIA MECÂNICA**

**NOME DO CURSISTA**

**TÍTULO DO TRABALHO DE CONCLUSÃO DE CURSO (TCC)**

**Orientador**

**PASSO FUNDO ANO DE CONCLUSÃO** 

**NOME DO CURSISTA COME DO CURSISTA Comentado [MRD1]:** Não seria da próxima página, visto que aqui, nesta página, já tem o nome dele?

# **TÍTULO DO TCC**

Monografia apresentada ao Curso de Engenharia Mecânica do Instituto Federal Sul-rio-grandense, C<mark>â</mark>mpus Passo Fundo, como requisito parcial para a obtenção do título de Engenheiro Mecânico.

Orientador (a): Nome do orientador (a)

**Comentado [MRD2]:** Com acento conforme grafia adotada pelo IF Sul desde 2016

**PASSO FUNDO ANO DE CONCLUSÃO** (Esta página só deve ser colocada depois da aprovação pela banca examinadora e, por isso, ela não conta na numeração.) **NOME DO CURSISTA**

# **TÍTULO DO TCC**

Trabalho de Conclusão de Curso aprovado em \_\_\_\_/\_\_\_\_/\_\_\_\_ como requisito parcial para a obtenção do título de Engenheiro Mecânico

Banca Examinadora:

\_\_\_\_\_\_\_\_\_\_\_\_\_\_\_\_\_\_\_\_\_\_\_\_\_\_\_\_\_\_\_\_\_\_\_\_\_\_\_ Nome do Professor(a) Orientador(a)

\_\_\_\_\_\_\_\_\_\_\_\_\_\_\_\_\_\_\_\_\_\_\_\_\_\_\_\_\_\_\_\_\_\_\_\_\_\_\_ Nome do Professor(a) Convidado(a)

\_\_\_\_\_\_\_\_\_\_\_\_\_\_\_\_\_\_\_\_\_\_\_\_\_\_\_\_\_\_\_\_\_\_\_\_\_\_\_ Nome do Professor(a) Convidado(a)

\_\_\_\_\_\_\_\_\_\_\_\_\_\_\_\_\_\_\_\_\_\_\_\_\_\_\_\_\_\_\_\_\_\_\_\_\_\_\_\_ Coordenação do Curso **Comentado [F3]:** Exclusão da página

# **DEDICATÓRIA (OPCIONAL)**

De uma maneira geral apresenta-se como um texto curto, em que se dedica o trabalho a uma ou mais pessoas cujo apoio tenha sido considerado fundamental para sua execução. Usualmente colocada na parte inferior à direita da folha. (veja exemplo)

> *Aos meus pais, pela compreensão e o estímulo em todos os momentos.*

# **AGRADECIMENTOS (OPCIONAL)**

Texto em que o autor faz agradecimentos dirigidos àqueles que contribuíram de maneira relevante à elaboração do trabalho.

*Epígrafe (opcional) (Autor)*

#### **RESUMO**

Conforme ABNT NBR 6028:2003, constitui-se elemento obrigatório em tese, dissertação ou monografia (TCC), constituído de uma sequência de frases concisas e objetivas, fornecendo uma visão rápida e clara do conteúdo do estudo. O texto deverá conter no mínimo 150 e no máximo 500 palavras e não deve conter citações. Recomenda-se que o resumo seja redigido em parágrafo único, seguido das palavras representativas do conteúdo do estudo, isto é, palavras-chave, em número de três a cinco, separadas entre si por ponto e finalizadas também por ponto. Usar o verbo na terceira pessoa do singular, com linguagem impessoal, bem como fazer uso, preferencialmente, da voz ativa.

Palavras-chave: Xxxxxxxx. Xxxxxxx. Xxxxxxxxx.

# **ABSTRACT**

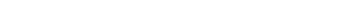

Versão do resumo em língua inglesa.

Keywords: Versão das palavras-chave em língua inglesa.<br> **Comentado [F4]:** Exclusão do abstract

# **SUMÁRIO**

Comentado [MRD5]: Por favor, ver grafia correta da palavra "subtítulo"

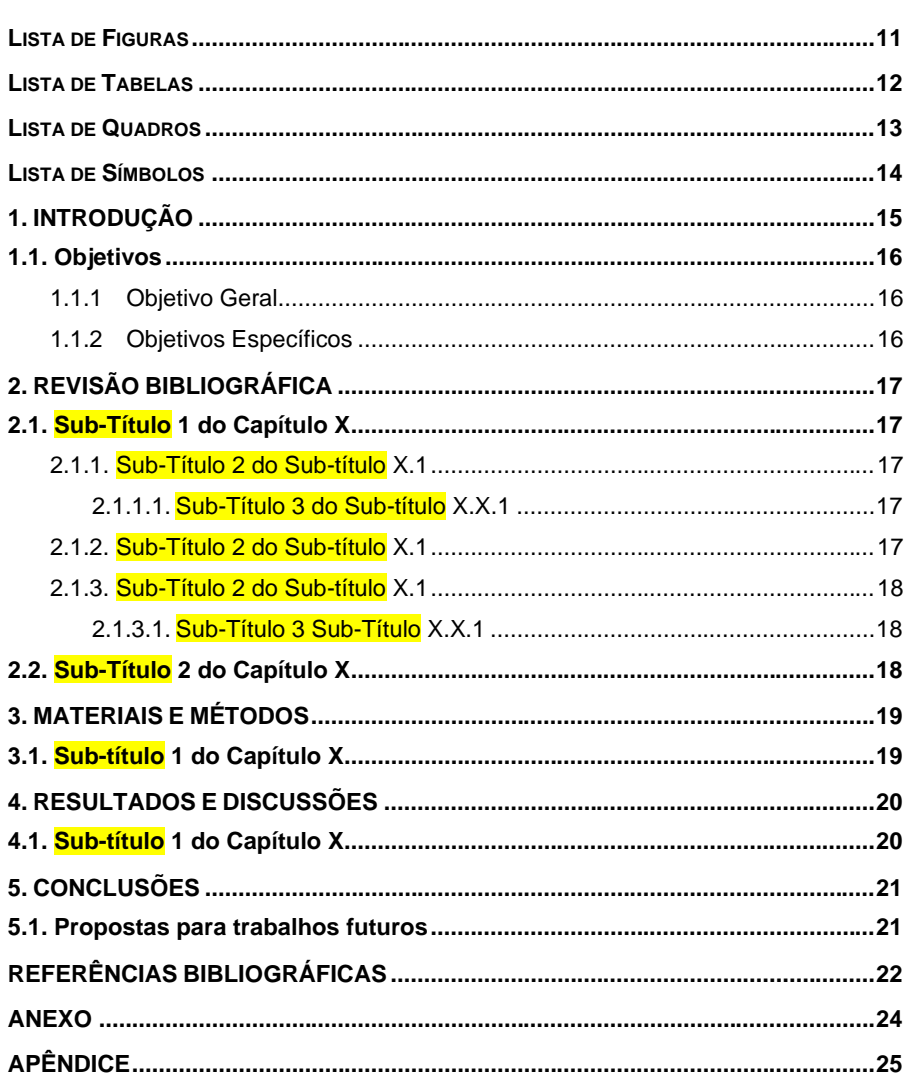

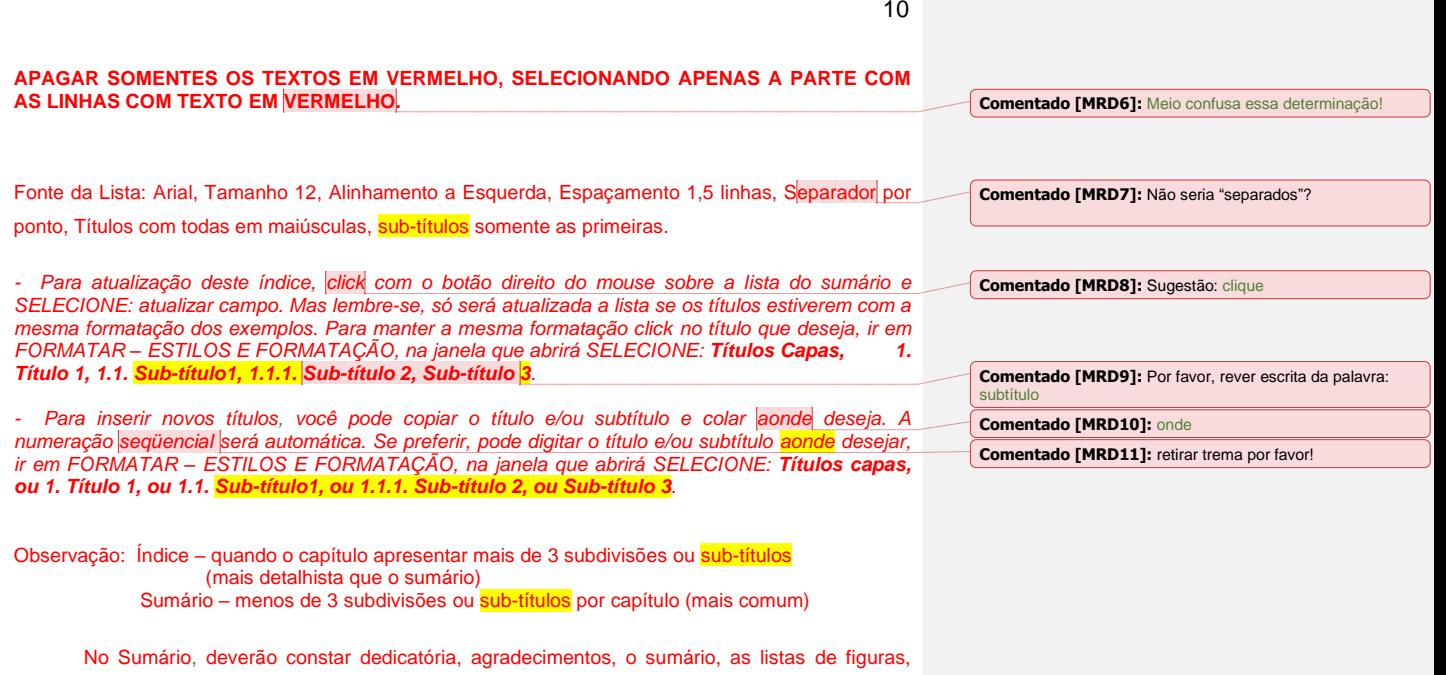

**Comentado [MRD12]:** Penso que poderia formatar toda essa parte em vermelho, por favor!

tabelas, quadros, símbolos, resumos, capítulos e divisões, conclusão, referências bibliográficas e

anexos ou apêndices.

## **LISTA DE FIGURAS**

<span id="page-10-0"></span>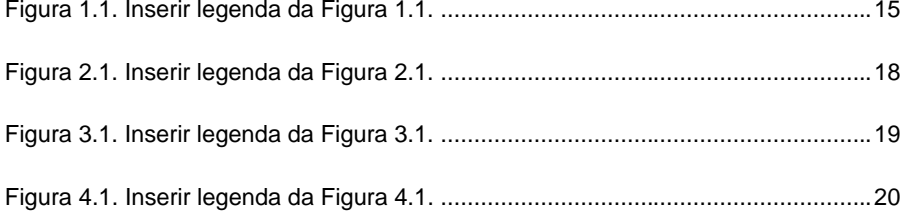

#### **LEGENDA ABAIXO DA FIGURA**

Fonte da Lista: Arial, Tamanho 12, Justificado, Numeração por capítulos (Ex: Figura 1.1., Figura 1.2, Figura 3.1), Separador por ponto, Incluir ponto no final da legenda.

*- Para atualização deste índice, click com o botão direito do mouse sobre a lista de figuras e SELECIONE: atualizar campo. Mas lembre-se, só será atualizada a lista se as legendas das figuras estiverem com a mesma formatação dos exemplos. Para manter a mesma formatação click na legenda que deseja, ir em FORMATAR – ESTILOS E FORMATAÇÃO, na janela que abrirá SELECIONE: Legenda Figs.*

*- Para inserir novas legendas você pode copiar a legenda da figura imediatamente anterior e colar aonde deseja. A numeração seqüencial será automática, basta selecionar o 1º número e clicar com o botão direito para atualizar campo. O 2º número deve ser inserido manualmente. Se preferir, pode digitar a legenda aonde desejar, ir em FORMATAR – ESTILOS E FORMATAÇÃO, na janela que abrirá SELECIONE: Legenda Figs.*

**Comentado [MRD13]:** Não seria "separados"?

**Comentado [MRD14]:** Sugestão: clique

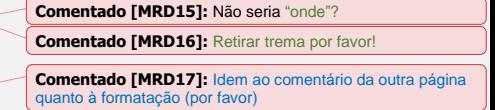

# **LISTA DE TABELAS**

<span id="page-11-0"></span>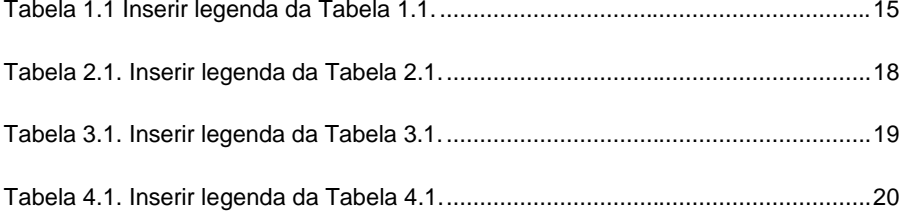

#### **LEGENDA ACIMA DA TABELA**

Fonte da Lista : Arial, Tamanho 12, Alinhamento a Esquerda, Numeração por capítulos (Ex: Tabela 1.1., Tabela 1.2., Tabela 5.1.), Separador por ponto, Incluir ponto no final da legenda.

*- Para atualização deste índice, click com o botão direito do mouse sobre a lista de tabelas e SELECIONE: atualizar campo. Mas lembre-se, só será atualizada a lista se as legendas das tabelas estiverem com a mesma formatação dos exemplos. Para manter a mesma formatação click na legenda que deseja, ir em FORMATAR – ESTILOS E FORMATAÇÃO, na janela que abrirá SELECIONE: Legenda - Tabelas.*

*- Para inserir novas legendas, você pode copiar a legenda da tabela imediatamente anterior e colar aonde deseja. A numeração seqüencial será automátiac, basta selecionar o 1º número e clicar com o botão direito para atualizar campo. O 2º número deve ser inserido manualmente. Se preferir, pode digitar a legenda aonde desejar, ir em FORMATAR – ESTILOS E FORMATAÇÃO, na janela que abrirá SELECIONE: Legenda – Tabelas.*

#### **SE NECESSÁRIO, INSERIR LISTA DE QUADROS E LISTA DE SÍMBOLOS OU NOMENCLATURA**

Observação: Tabela: quando apresentar números, dados quantitativos, deve ser aberta nas laterais Quadro: quando apresentar dados textuais, informativos, deve ser fechado nas aterais **Comentado [MRD18]:** Rever, por favor, escrita da palavra: "automática"

**Comentado [MRD19]:** Penso ser necessário formatar toda essa parte em vermelho por favor!

### **LISTA DE QUADROS**

<span id="page-12-0"></span>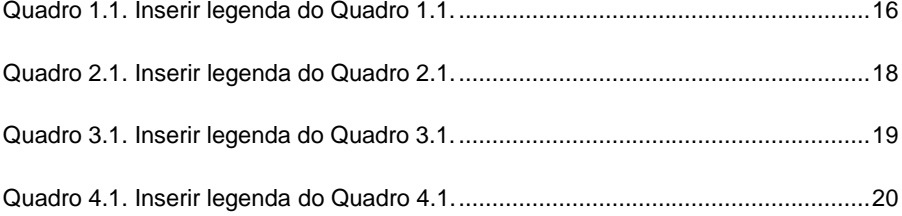

#### **LEGENDA ACIMA DO QUADRO**

Fonte da Lista: Arial, Tamanho 12, Alinhamento a Esquerda, Numeração por capítulos (Ex: Quadro 1.1., Quadro 1.2., Quadro 5.1.), Separador por ponto, Incluir ponto no final da legenda.

*- Para atualização deste índice, click com o botão direito do mouse sobre a lista de quadros e SELECIONE: atualizar campo. Mas lembre-se, só será atualizada a lista se as legendas dos quadros estiverem com a mesma formatação dos exemplos. Para manter a mesma formatação, click na legenda que deseja, ir em FORMATAR – ESTILOS E FORMATAÇÃO, na janela que abrirá SELECIONE: Legenda - Quadros.*

*- Para inserir novas legendas, você pode copiar a legenda do quadro imediatamente anterior e colar aonde deseja. A numeração seqüencial será automática, basta selecionar o 1º número e clicar com o botão direito para atualizar campo. O 2º número deve ser inserido manualmente. Se preferir, pode digitar a legenda aonde desejar, ir em FORMATAR – ESTILOS E FORMATAÇÃO, na janela que abrirá SELECIONE: Legenda – Quadros.* **Comentado [MRD20]:** Idem ao comentário sobre

formatação

# **LISTA DE SÍMBOLOS**

<span id="page-13-0"></span>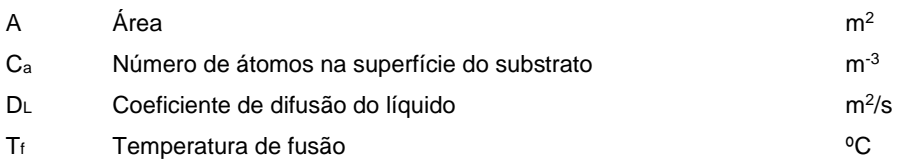

### <span id="page-14-0"></span>**1. INTRODUÇÃO**

# (linha em branco entre títulos e textos)

A introdução deve refletir as idéias essenciais e conter as justificativas para o desenvolvimento do mesmo, situando o assunto a ser tratado em um contexto global, destacando sua importância e atualidade.

Texto em Arial, Tamanho 12, Espaçamento 1,5 entre linhas, Justificado, Tabulação 1,25 cm. Deixar 1 linha entre parágrafos, e 1 linha antes e após figuras e tabelas, quando presentes. Legendas de figuras devem ser imediatamente abaixo da mesma (centralizado), e legendas de tabelas e quadros devem ser imediatamente acima (alinhado a esquerda).

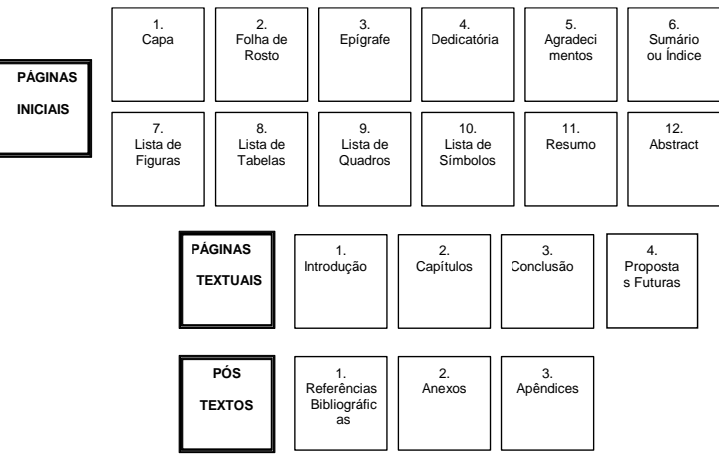

Figura 1.1. Inserir legenda da Figura 1.1.

(linha em branco antes e após figuras+legendas e tabelas)

**Comentado [MRD21]:** Grafia da palavra, sem acento, por favor: ide **Comentado [MRD22]:** Não seria melhor "do trabalho"? Quem é o mesmo?

<span id="page-14-1"></span>Citação de Figuras e/ou Tabelas ao longo do texto deve ser conforme: Figura 1.1. ou Fig. 1.1. ou Tabela 1.1. ou Tab. 1.1. Citação de Referências por (Sobrenome,

Ano) ou numeração na sequência [1].

**Comentado [MRD23]:** Retirar trema, por favor!

<span id="page-14-2"></span>Tabela 1.1 Inserir legenda da Tabela 1.1.

<span id="page-14-3"></span>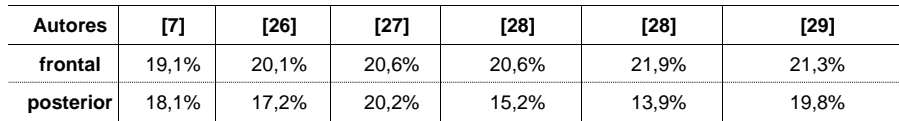

Quadro 1.1. Inserir legenda do Quadro 1.1.

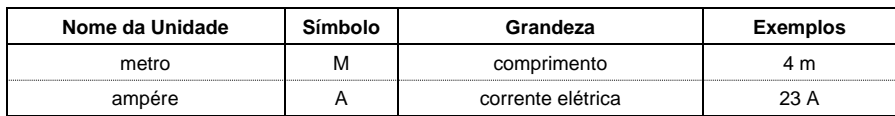

Equações devem ser inseridas alinhadas a esquerda, tabulação 1,25 cm, com espaçamento de 1 linha antes e depois. Numeração sequencial dentro do capítulo, entre colchetes. Citação conforme Equação 1.1 ou Eq. 1.1.

$$
R = R_1, 0^{\circ} \le \theta \le 30^{\circ}
$$
 (1.1)

$$
R = R_1 R_2, 45^\circ \leq \theta \leq 54^\circ \tag{1.2}
$$

### <span id="page-15-0"></span>**1.1. Objetivos**

#### (linha em branco)

Mesma formatação de texto (conforme Capítulo 1) em todos os capítulos.

O texto deve apresentar o objetivo geral do trabalho em um parágrafo inicial separado, sendo também aconselhável apresentar os objetivos específicos em cada etapa de desenvolvimento, ou então a metodologia resumida para atingir os resultados no item 2.1.

#### <span id="page-15-1"></span>1.1.1 Objetivo Geral

<span id="page-15-2"></span>1.1.2 Objetivos Específicos

#### <span id="page-16-0"></span>**2. REVISÃO BIBLIOGRÁFICA**

Mesma formatação de texto (conforme Capítulo 1) em todos os capítulos. Capítulo dedicado à revisão da literatura sobre o trabalho a ser desenvolvido, destacando as pesquisas básicas, a evolução no tema, o estado da arte, as técnicas para monitoramento, análises e interpretação dos fenômenos, os principais resultados divulgados e as tendências de linhas de pesquisa.

#### <span id="page-16-1"></span>**2.1. Sub-Título 1 do Capítulo X Comentado [MRD24]:** Grafia da palavra

Após os sub-títulos 1 deve-se deixar 1 linha antes de iniciar o texto. O texto deve ser iniciado com uma tabulação de 1,25 cm, a qual deve ser utilizada ao longo de todo o texto do capítulo. Deve se deixar 1 linha após o término do tópico.

### 2.1.1. Sub-Título 2 do Sub-título X.1

<span id="page-16-2"></span>Após os sub-títulos 2, deve-se deixar 1 linha antes de iniciar o texto. O texto deve ser iniciado com uma tabulação de 1,25 cm, a qual deve ser utilizada ao longo de todo o texto do capítulo. Deve deixar 1 linha após o término do tópico.

### 2.1.1.1. Sub-Título 3 do Sub-título X.X.1

<span id="page-16-3"></span>Após os sub-títulos 3 deve-se deixar 1 linha antes de iniciar o texto. O texto deve ser iniciado com uma tabulação de 1,25 cm, a qual deve ser utilizada ao longo de todo o texto do capítulo. Deve deixar 1 linha após o término do tópico.

<span id="page-16-4"></span>2.1.2. Sub-Título 2 do Sub-título X.1

Idem ao Item 1.

**Comentado [MRD25]:** Grafia – seria subtítulo (no singular

**Comentado [MRD26]:** Idem ao anterior

**Comentado [MRD27]:** idem

sem hífen)

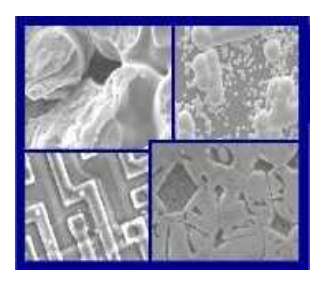

Figura 2.1. Inserir legenda da Figura 2.1.

# <span id="page-17-3"></span><span id="page-17-0"></span>2.1.3. Sub-Título 2 do Sub-título X.1

# 2.1.3.1. Sub-Título 3 Sub-Título X.X.1

<span id="page-17-4"></span><span id="page-17-1"></span>Tabela 2.1. Inserir legenda da Tabela 2.1.

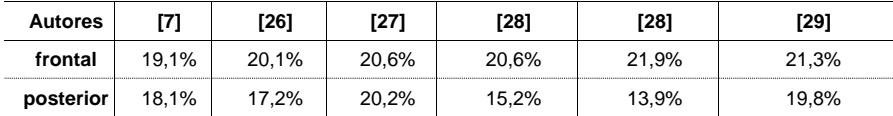

<span id="page-17-5"></span>Quadro 2.1. Inserir legenda do Quadro 2.1.

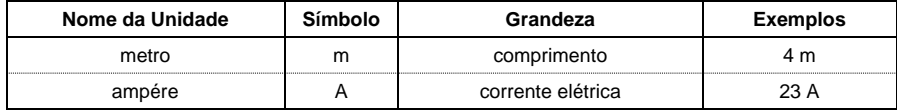

# <span id="page-17-2"></span>**2.2. Sub-Título 2 do Capítulo X**

Idem a Sub-Título 1.

# <span id="page-18-0"></span>**3. MATERIAIS E MÉTODOS**

Capítulo dedicado à descrição dos materiais, equipamentos, procedimentos e análises a serem realizadas no desenvolvimento do trabalho. O objetivo desse capítulo é fornecer todas as informações necessárias para que o leitor possa reproduzir o trabalho e reproduzir os resultados. Deve ser o mais detalhado possível, sem ser redundante.

<span id="page-18-1"></span>**3.1. Sub-título 1 do Capítulo X**

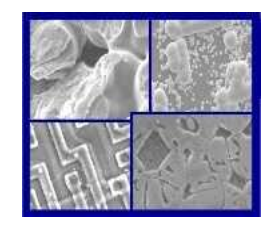

Figura 3.1. Inserir legenda da Figura 3.1.

<span id="page-18-3"></span><span id="page-18-2"></span>Tabela 3.1. Inserir legenda da Tabela 3.1.

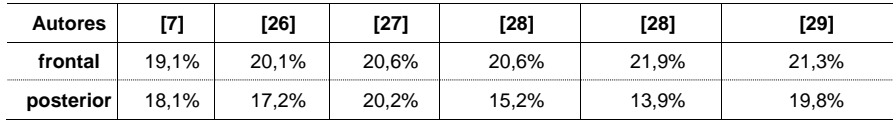

<span id="page-18-4"></span>Quadro 3.1. Inserir legenda do Quadro 3.1.

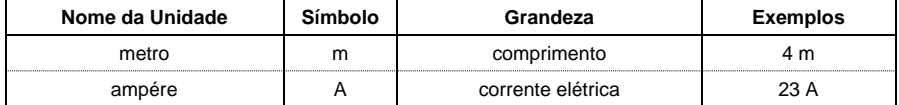

**Comentado [MRD28]:** deste – estamos falando dele

# <span id="page-19-0"></span>**4. RESULTADOS E DISCUSSÕES**

Escrever os resultados esperados e/ou obtidos no trabalho.

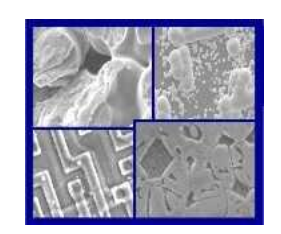

Figura 4.1. Inserir legenda da Figura 4.1.

# <span id="page-19-2"></span><span id="page-19-1"></span>**4.1. Sub-título 1 do Capítulo X**

<span id="page-19-3"></span>Tabela 4.1. Inserir legenda da Tabela 4.1.

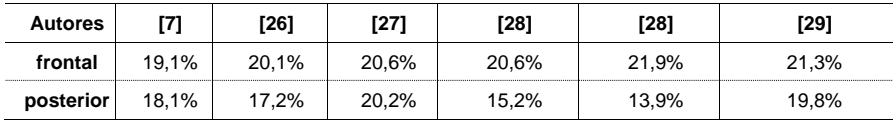

<span id="page-19-4"></span>Quadro 4.1. Inserir legenda do Quadro 4.1.

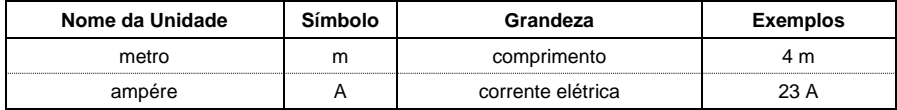

# <span id="page-20-0"></span>**5. CONCLUSÕES**

Capítulo dedicado à descrição das conclusões do trabalho. O objetivo desse capítulo é fornecer todas as conclusões necessárias para validar os objetivos gerais e específicos.

# <span id="page-20-1"></span>**5.1. Propostas para trabalhos futuros**

21

**Comentado [MRD29]:** deste – estamos falando sobre ele

#### <span id="page-21-0"></span>**REFERÊNCIAS BIBLIOGRÁFICAS**

Todos os autores e trabalhos a que se fez referência no texto devem ser devidamente citados no desenvolvimento, com nome do autor seguido do ano de publicação. No capítulo de Referências, especificam-se as obras dos autores que foram referenciados no decorrer do trabalho.

A forma de como fazer esta referência muda de acordo com o tipo de publicação, sempre seguindo as normas da Associação Brasileira de Normas Técnicas (ABNT). A seguir, colocam-se alguns exemplos de como realizar este procedimento.

- Em caso de material consultado na internet (imagem ou texto) sem autoria deve ser apresentado assim:

UBUNTU. Disponível em: <http://ubuntu-br.org/>. Acesso em: 10 jul. 2015.

- Em caso de artigo de revista a referência deve ser assim realizada:

GURGEL, C. Reforma do estado e segurança pública. *Política e administração*. Rio de Janeiro, v. 3, n. 2, p. 15-21, set. 1997.

- Em caso de artigo e/ou matéria de revista, boletim etc. em meio eletrônico a referência deve ser assim realizada:

MARQUES, Renata Ribeiro. Aspectos do comércio eletrônico aplicados ao Direito Brasileiro. *Jus Navigandi*. Teresina, a. 6, n. 52, nov. 2001. Disponível em: <http://www1.jus.com.br/doutrina/texto.asp?id=2467>. Acesso em: 20 set. 2003.

- Em caso de livro, a referência deve ser assim realizada:

CURTY, Marlene Gonçalves; CRUZ, Anamaria da Costa; MENDES, Maria Tereza Reis. *Apresentação de trabalhos acadêmicos, dissertações e teses*: (NBR 14724/2002). Maringá: Dental Press, 2002.

- Referências cuja autoria seja uma instituição ou Estado (exemplo):

BRASIL. Ministério da Educação. Secretaria de Educação a Distância. Programa de Formação continuada Mídias na Educação. *Metodologia da Pesquisa Científica.*  Disponível em <http://www.eproinfo.mec.gov.br/webfolio/Mod83266/index.html>. Acesso em: 16 ago. 2009.

\_\_\_\_\_. Ministério da Educação. Secretaria de Educação a Distância. Programa nacional de Informática na Educação. *Informática e Formação de Professores.*  Brasília: MEC, 2000.

## Outras referências:

BRASIL. Secretaria do Estado da Educação e do Desporto. *Proposta Curricular de Santa Catarina.* Florianópolis: SED,1996.

# **ANEXO**

<span id="page-23-0"></span>Inserir informações que achar necessário, e que não merecem mérito de estarem inseridas no corpo do trabalho.

**Comentado [MRD30]:** "achar" me parece coloquial para um<br>trabalho de conclusão melhor: <mark>que julgar necessárias,</mark><br><mark>pertinentes</mark>

**Comentado [MRD31]:** Retirar a vírgula, por favor!

# **APÊNDICE**

<span id="page-24-0"></span>Inserir informações que achar necessário, e que não merecem mérito de estarem inseridas no corpo do trabalho.

**Comentado [MRD32]:** Idem ao comentário anterior **Comentado [MRD33]:** Retirar a vírgula, por favor!